# LANCOM Release Notes LANtools 10.40 Rel

**Copyright (c) 2002-2020 LANCOM Systems GmbH, Würselen (Germany)**

**LANCOM Systems GmbH Adenauerstraße 20 / B2 52146 Würselen Germany**

**Internet: <http://www.lancom-systems.de>**

**19.05.2020, CBuersch**

# **Inhaltsübersicht**

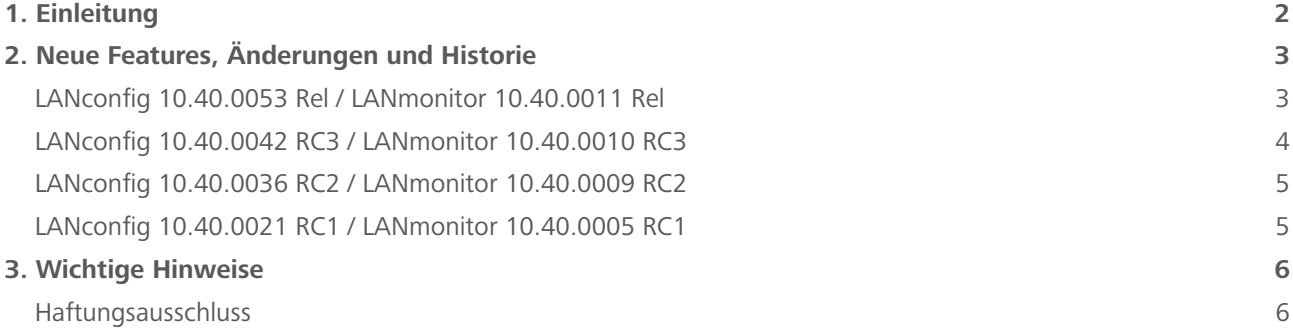

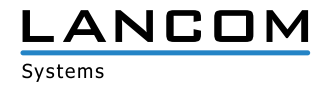

# <span id="page-1-0"></span>**1. Einleitung**

Mit den LANtools bietet LANCOM einen umfangreichen Satz an kostenfreien Management- & Monitoring-Tools für eine detaillierte Konfiguration und Überwachung von LANCOM Geräten.

Dieses Dokument beschreibt die Neuerungen der LANtools Version 10.40 Rel sowie die Änderungen zur Vorversion.

#### **Hinweis**

Die LANCOM LANtools unterstützen die Betriebssysteme Windows 7, Windows 8, Windows 10, Windows 2008 Server, Windows Small Business Server 2011, Windows Server 2012, Windows Server 2012 R2 sowie Windows Server 2016 (alle jeweils in 32- und 64-Bit Versionen).

Ab Windows Vista und Windows 2008 Server finden Sie die Benutzerdaten unter \Users\BENUTZER\AppData\ Roaming\LANCOM\ und die Programmdaten unter \ProgrammData\LANCOM\.

Bei einem Upgrade auf eine Version 8.50 oder neuer werden vorhandene Benutzer- und Programmdaten in die entsprechenden Ordner verschoben.

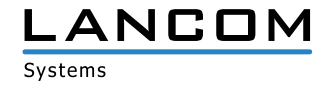

# <span id="page-2-0"></span>**2. Neue Features, Änderungen und Historie**

# **LANconfig 10.40.0053 Rel / LANmonitor 10.40.0011 Rel**

# **Korrekturen / Anpassungen**

#### **LANconfig**

- A Im Menü 'IPv6 / Allgemein / IPv6-Adressen' hinterlegte Netzwerk-Gruppen konnten nicht im Auswahl-Menü 'VPN / Allgemein / Netzwerk-Regeln / IPv6-Regeln' ausgewählt werden.
- > Im VoIP-Assistenten für den DeutschlandLAN SIP-Trunk musste zum Fortsetzen des Assistenten zwingend eine Durchwahl für die Nebenstelle angegeben werden, obwohl im zugehörigen Hinweis steht, dass dies optional ist. Die Angabe einer Durchwahl ist nun optional.
- A Wenn der VoIP-Assistent zur Einrichtung eines Telekom SIP-Trunks verwendet wurde, trug der Assistent als SIP-ID anstatt der Anschlussnummer immer den Wert .0' ein.

### **LANmonitor**

- A Wenn im LANmonitor auf die 'Konfigurieren'-Option eines Gerätes mit LCOS LX geklickt wurde, öffnete sich WEBconfig nicht.
- > Wenn im LANmonitor ein neuer LANCOM Access Point zu einem WLAN-Controller hinzugefügt wurde, verblieb der Status des neuen Access Points weiterhin auf ,Neu', obwohl das Hinzufügen erfolgreich war.

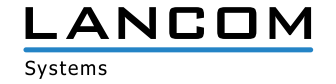

# <span id="page-3-0"></span>**LANconfig 10.40.0042 RC3 / LANmonitor 10.40.0010 RC3**

#### **Korrekturen / Anpassungen**

# **LANconfig**

- > In der Access Point-Tabelle eines LANCOM WLAN Controllers (WLC) konnte das Feld ,Antennengewinn' auch ausgefüllt werden, wenn der Antennengewinn-Modus auf , Standard' eingestellt war.
- A Wenn bei der Erstellung eines Passwortes für SNMP-Benutzer im Menü 'Meldungen/Monitoring / Protokolle / SNMP-Einstellungen / Benutzer' die Option 'Anzeigen' aktiviert war (eingegebenes Passwort im Klartext darstellen), konnte das Passwort nicht in die Konfiguration übernommen werden und wurde mit einem leeen Wert überschrieben. In der Folge wurde ein SNMP-Benutzer ohne Passwort angelegt.
- > Bei WLCs fehlte im Menü , WLAN-Controller / Allgemein' die WLAN-Zeitsteuerungstabelle. In der Folge konnte eine Konfiguration nicht in das Gerät zurück geschrieben werden. Der Rollout einer Konfiguration über die LANCOM Management Cloud schlug ebenfalls fehl, da ein Uhrzeit-Wert nicht geschrieben werden konnte.
- > Wenn in den Eigenschaften eines Gerätes der Admin-Benutzername ,root' nicht explizit eingetragen war, konnte es beim Zurückschreiben einer Konfiguration dazu kommen, dass LANconfig meldete "Das Gerät konnte nach dem Schreiben der Konfiguration nicht mehr erreicht werden."
- A Wurde bei der Konfiguration eines den Passwort-Richtlinien entsprechenden Hauptgerätepasswortes die Option 'Anzeigen' (Passwort im Klartext darstellen) aktiviert, meldete LANconfig, dass das vergebene Passwort nicht den Richtlinien entsprach.
- A Wurde bei deaktivierter Geräte-Passswort-Richtlinien-Funktion ein Passwort erstellt, welches nicht den Passwort-Richtlinien entsprach und dann die Richtlinien-Funktion wieder aktiviert, wurde das nicht konforme Passwort trotzdem angenommen und konnte verwendet werden.

#### **LANmonitor**

A Wenn eine SNMP-Anmeldung am LANmonitor mit dem Benutzerkonto eines zusätzlichen SNMP-Benutzers nicht möglich war, gab LANmonitor keinen Hinweis auf diese Fehlkonfiguration aus. Es wird nun darauf hingewiesen, dass entweder ein falsches Passwort verwendet wird, oder im Benutzerkonto die Authentifizierungsmethode SHA-256 und die Verschlüsselungsmethode AES-256 konfiguriert werden muss.

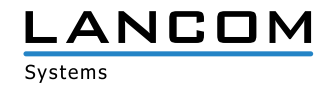

# <span id="page-4-0"></span>**LANconfig 10.40.0036 RC2 / LANmonitor 10.40.0009 RC2**

# **Korrekturen / Anpassungen**

## **LANconfig**

- > Im LANconfig fehlte der Setup-Assistent zur Einrichting eines WLAN-Controllers beim LANCOM vRouter.
- > Der Setup-Assistent zur Einrichtung einer nativen IPv6-Internetverbindung zeigte Dialoge zur Einrichtung einer IPv4-Internetverbindung an.

# **LANmonitor**

A Die PoE-Ports der LANCOM Switches konnten im LANmonitor nicht deaktiviert werden.

# **LANconfig 10.40.0021 RC1 / LANmonitor 10.40.0005 RC1**

# **Korrekturen / Anpassungen**

# **LANconfig**

A In der Call-Routing-Tabelle war die Anzahl der möglichen Einträge auf maximal 128 begrenzt. Diese Begrenzung wurde aufgehoben.

# **LANmonitor**

- > Beim Switch des Typs LANCOM GS-3152XP wurden keine PoE-Daten im LANmonitor angezeigt.
- > LANmonitor zeigte Datum und Uhrzeit in den Ereignis-Einträgen für die IPv4- und IPv6-Firewall mit falschen Werten an.

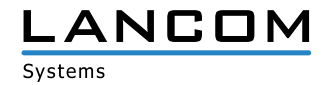

# <span id="page-5-0"></span>**3. Wichtige Hinweise**

# **Haftungsausschluss**

Die LANCOM Systems GmbH übernimmt keine Gewähr und Haftung für nicht von der LANCOM Systems GmbH entwickelte, hergestellte oder unter dem Namen der LANCOM Systems GmbH vertriebene Software, insbesondere nicht für Shareware und sonstige Fremdsoftware.

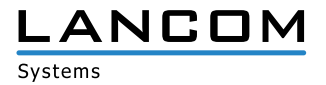